# **COPIA DE SEGURIDAD Y RESTAURACIÓN**

¿Cómo recupero el contenido de un aula virtual?

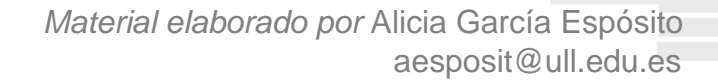

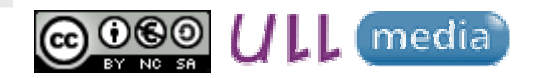

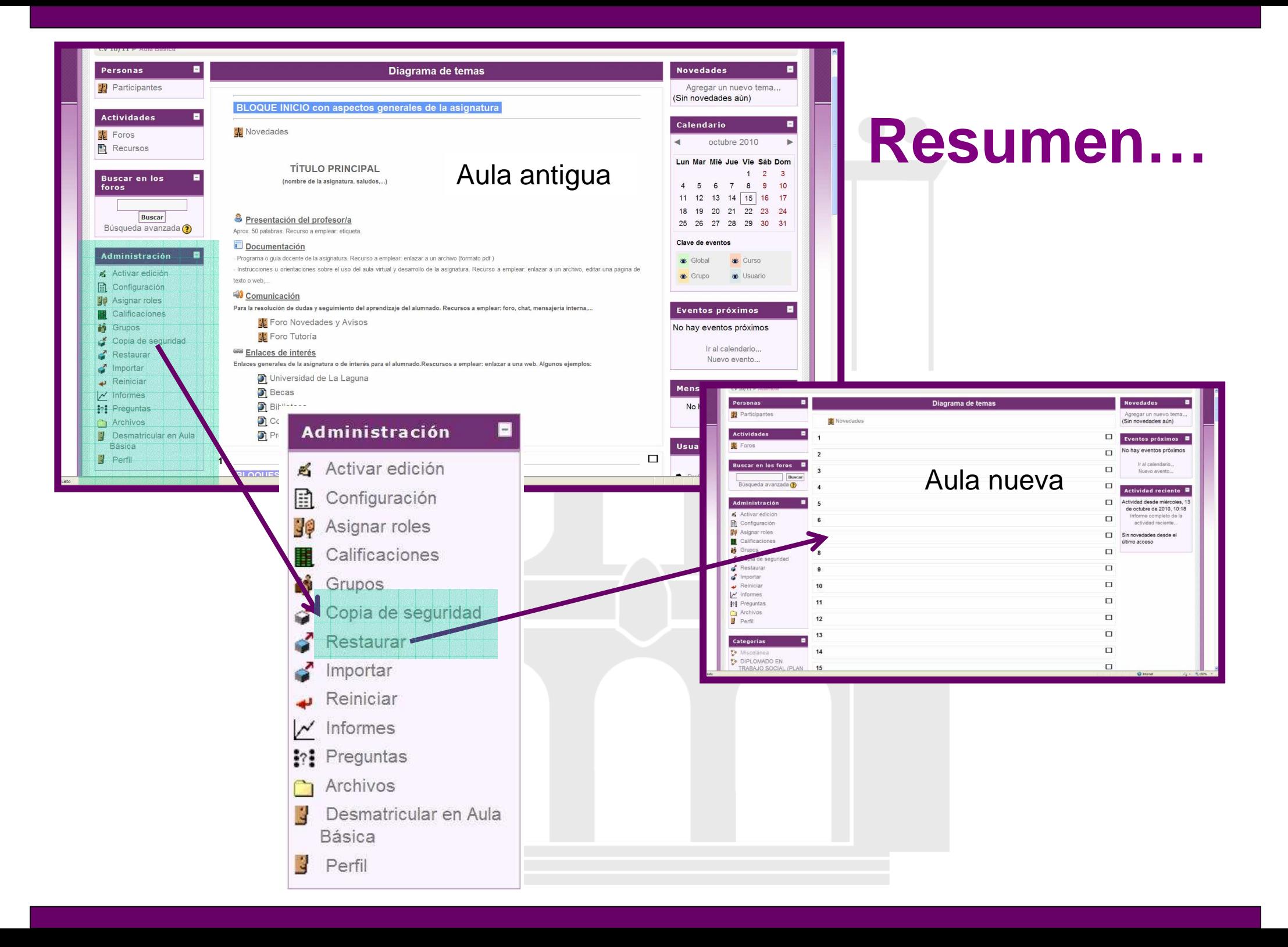

### ¿Cómo recuperar la información del aula virtual del curso anterior?

**COPIA DE SEGURIDAD** del curso anterior

> Descargar en su ordenador dicha copia

> > Subir la copia al aula nueva vacía

> > > **RESTAURAR** la copia en el aula nueva

### **Algunas consideraciones**

#### **COPIA DE SEGURIDAD**

- Si el archivo de la copia de seguridad (zip) es demasiado grande será necesario **excluir** los **archivos más pesados**
- Es importante **eliminar** los datos/archivos de **usuarios**

#### **RESTAURACIÓN**

• En la nueva aula deben haber como mínimo el **mismo número de bloques** que en el aula original

#### **Incidencia/Consulta**

 Contactar con la Unidad para la Docencia Virtual unidov@ull.es

# **COPIA DE SEGURIDAD Y RESTAURACIÓN**

¿Cómo recupero el contenido de un aula virtual?

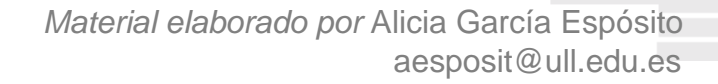

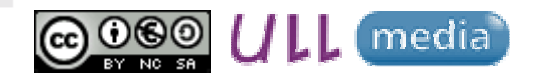